# Manual do PROGRAMA DE AUXÍLIO À PERMANÉNCIA

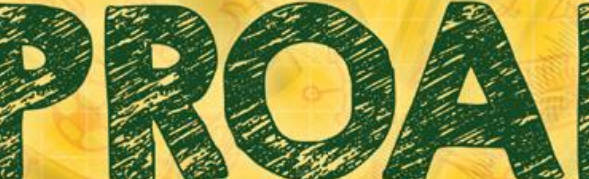

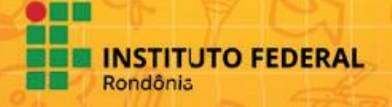

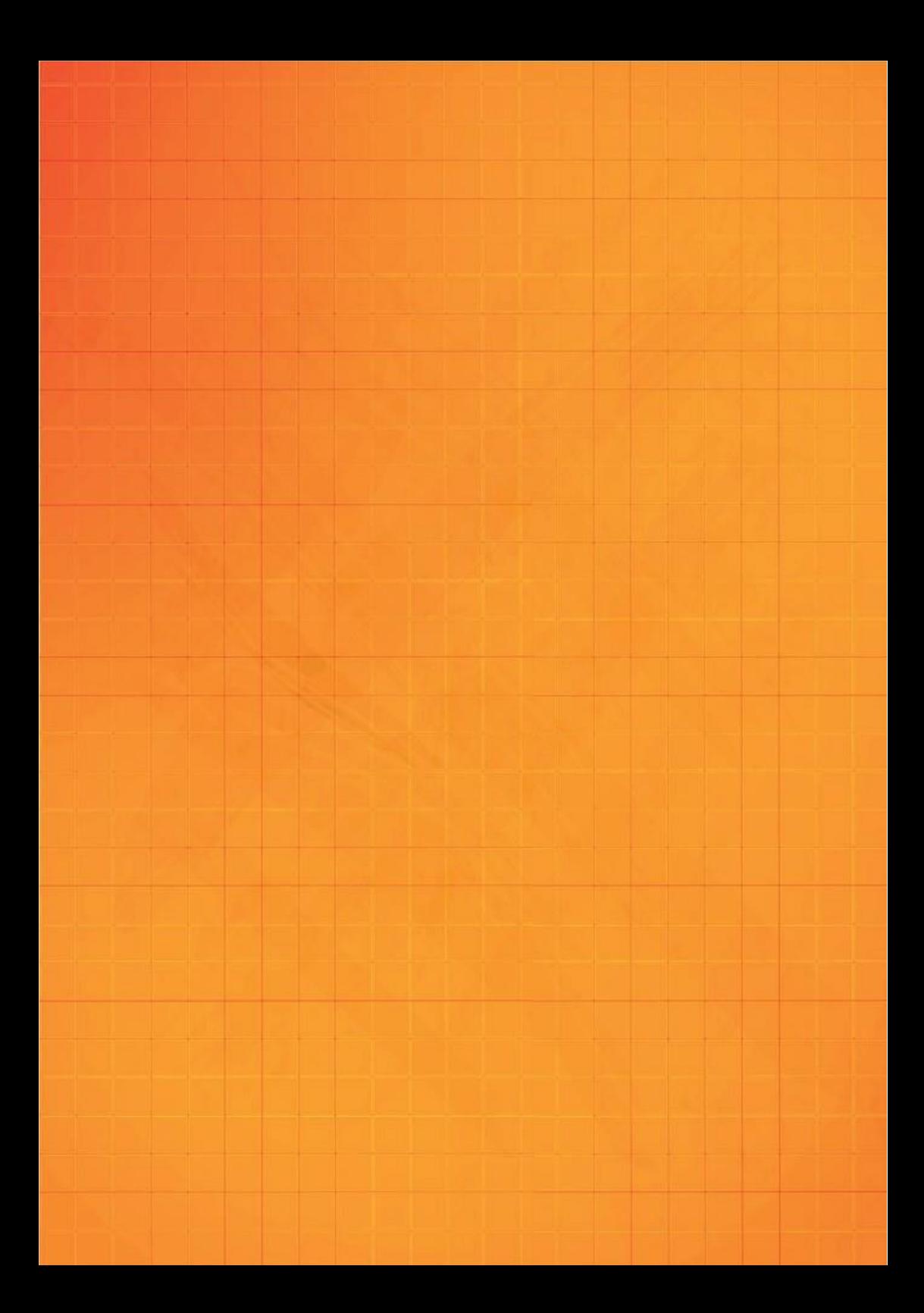

## Sobre os autores

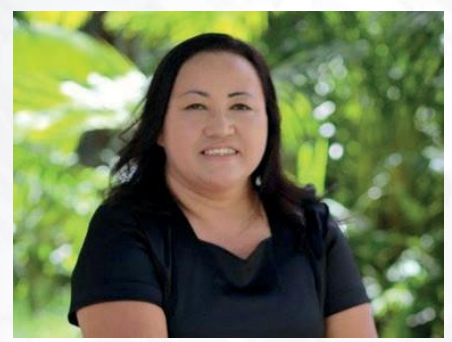

Mestrado Profissional em Rede Nacional em Educação Profissional e tecnológica - ProfEPT no IFRO Campus Porto Velho Calama; Graduada em Bacharel em Serviço Social e Licenciatura em Pedagogia. E-mail: [elenice.norma@ifro.edu.br](mailto:elenice.norma@ifro.edu.br)

**Elenice Norma Doenha Moura**

Doutor em Linguística pela Universidade de Brasília - UnB (2017). Docente do Programa de Mestrado Profissional em Rede Nacional em Educação Profissional e Tecnológica - ProfEPT no IFRO - Campus Porto Velho Calama. E-mail: [aguinaldo.pereira@ifro.edu.br](mailto:aguinaldo.pereira@ifro.edu.br)

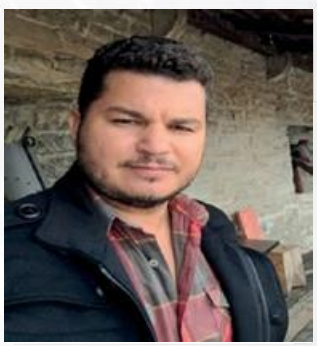

**Aguinaldo Pereira**

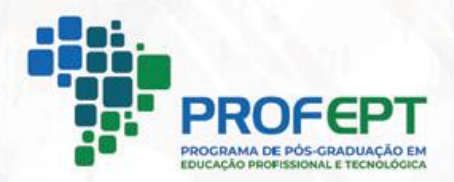

Ficha catalográfica elaborada pelo Sistema Gerador de Ficha Catalográfica do IFRO,<br>com dados informados pelo(a) próprio(a) autor(a).

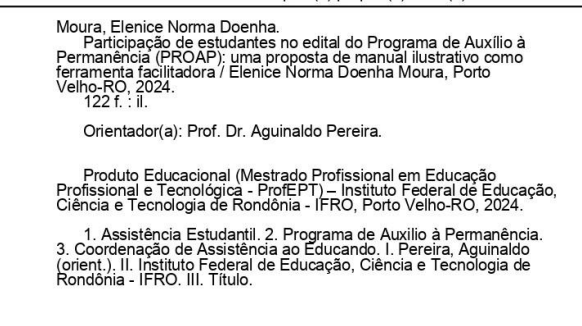

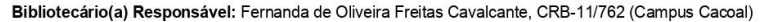

## Instituto Federal de Rondônia

#### **Reitor**

Moisés José Rosa Souza

**Pró-reitoria de ensino** 

Sheylla Chediak

#### **Pró-reitoria de pesquisa, inovação e pós-graduação**

Xênia de Casto Barbosa

**Pró-reitoria de extensão**

Fernanda Oliveira Costa de Goes

**Pró-reitoria de planejamento e administração**

Ivanilson Parente da Silva

**Pró-reitor de desenvolvimento institucional** 

Mauro Henrique Miranda de Alcântara

**Diretor-geral do campus cacoal**

Leonardo Pereira Leocádio

**Direção de ensino**

Sari Possari

**Chefe do dape - departamento de apoio ao ensino**

Darlene Mary Campos

**Departamento de assistência ao educando - depae**

Ana Claúdia Oliveira

**Coord. do núcleo de atendimento às pessoas com necessidades educacionais específicas -NAPNE**

Livia Catarina Matoso dos Santos Telles

## Descrição técnica do produto

**Título:** Manual do Programa deAuxílio a Permanência - PROAP

**Autores:** Elenice Norma Doenha Moura eAguinaldo Pereira

Origem do Produto: Trabalho de Dissertação intitulado "Participação de estudantes no edital do Programa de Auxílio à Permanência (PROAP): uma proposta de manual ilustrativo como ferramenta facilitadora".

#### **Área do Conhecimento:** Ensino.

**Público-alvo:** Docentes, Discentes, Técnicos Administrativos e Comunidade Externa.

#### **Categoria deste Produto:** Manual digital informativo

**Finalidade:** Cartilha de caráter informativa destinada a toda comunidade acadêmica, em especial aos discentes que necessitam de auxílio estudantil para permanência e êxito na instituição.

**Estruturação doProduto:** Oproduto foi organizado em dez tópicos.Oprimeiro tem a finalidade de realizar orientações sobre o acesso ao Sistema Unificado de Administração Pública - SUAP.O segundo tem como objetivo orientar ao candidato na realização da inscrição, em como proceder para construir os arquivos dos documentos e sua junção. O terceiro tem como objetivo explicar como proceder no preenchimento do questionário de caracterização socioeconômica, mostrar ao candidato quando alguma etapa da inscrição ainda não foi realizada e como adicionar os integrantes familiares. O quarto tem como objetivo detalhar sobre a documentação necessária e como proceder para anexá-los corretamente no SUAP. O quinto tópico busca demonstrar as diferentes formas de trabalhos e de rendimentos previstos no edital. O sexto tem como objetivo demonstrar alguns modelos de documentos. O sétimo tem como objetivo explicar sobre os anexos editáveis necessários para a inscrição.O oitavo de explicar sobre as diferentes formas da composição familiar. O nono tópico busca explicar sobre a inscrição socioeconômica, e o décimo tópico o de orientar sobre as respostas ao questionário e as respectivas pontuações.

**Avaliação do Produto:** O produto foi avaliado pelos discentes e servidores do Instituto Federal de Rondônia do Campus Cacoal por meio de questionário impresso.

**Disponibilidade:** Irrestrita, mantendo-se o respeito à autoria do produto, não sendo permitido uso comercial por terceiros.

**Divulgação:** Em formato digital.

**Instituições envolvidas:** Instituto Federal de Rondônia.

**URL:** https://portal.ifro.edu.br/editais-proen

**Idioma:** Português.

**Cidade:** PortoVelho.

**País:** Brasil.

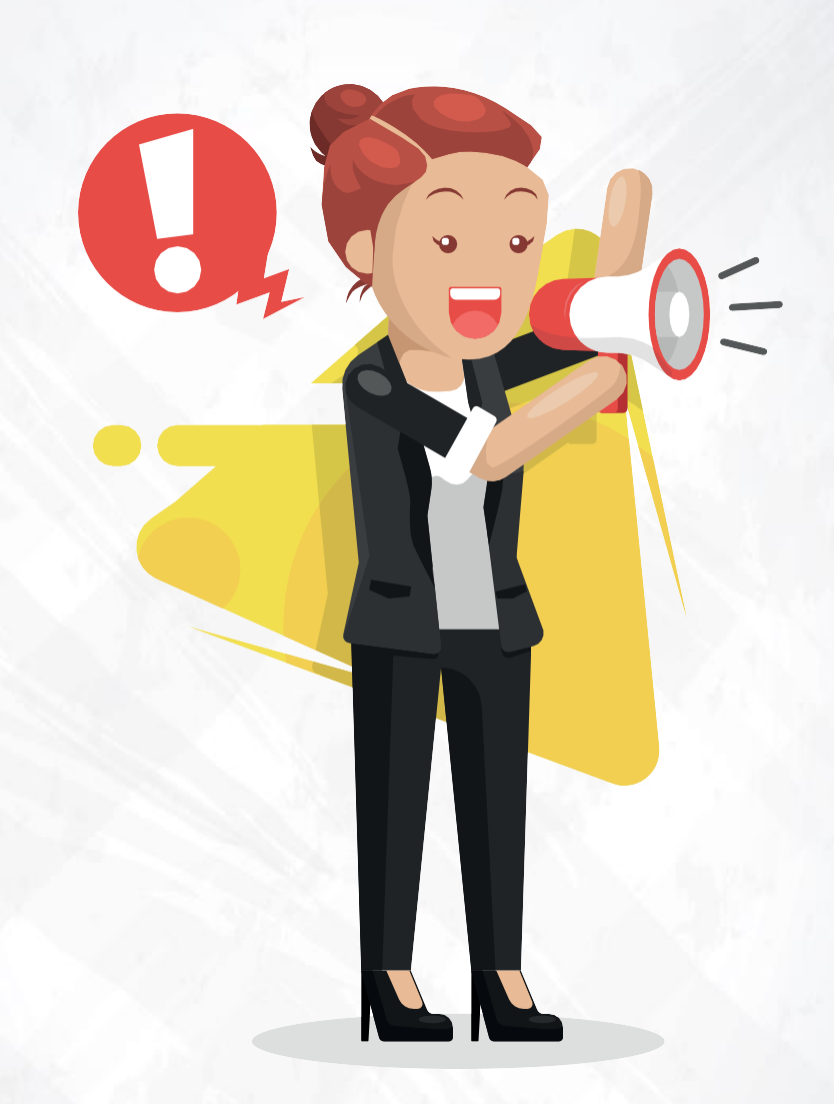

Este manual "Não" substitui o edital do PROAP. Deverá ser utilizado de forma complementar!

# Sumário

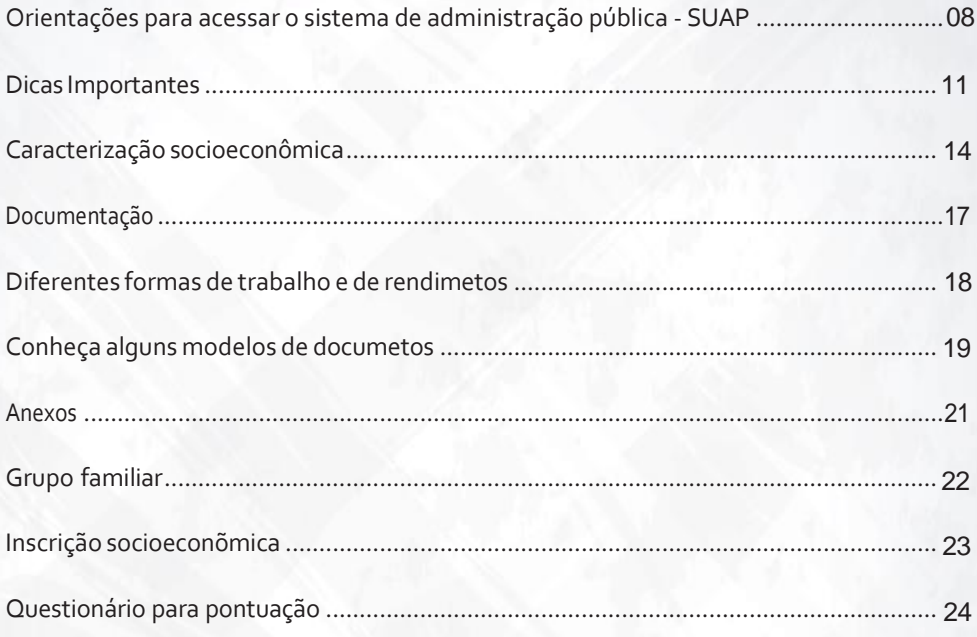

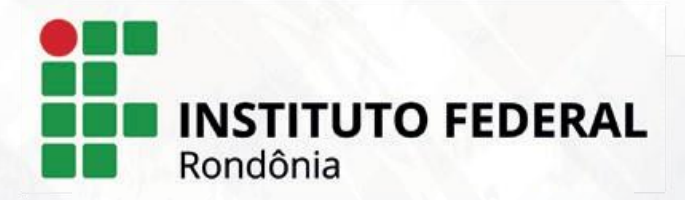

# **Siglas**

**BPC:** Benefício de Prestação Continuada

**CAED:** Coordenação de Assistência ao Educando

**CEAC:** Comissão responsável pela Elaboração, Análise e Concessão de Auxílios designada por meio de portaria emitida pela Direção Geral do Campus.

**CNH:** Carteira Nacional de Habilitação

**CPF:** Cadastro de Pessoas Físicas

**CTPS:** Carteira de Trabalho Profissional e Previdência Social

**IBGE:** Instituto Brasileiro de Geografia e Estatística

**IFRO:** Instituto Federal de Educação, Ciência e Tecnologia de Rondônia

**INSS:** Instituto Nacional do Seguro Social IRPJ: Imposto de Renda de Pessoa Jurídica IRPF: Imposto de Renda de Pessoa Física

**PNAES:** Programa Nacional de Assistência Estudantil

**PROAP:** Programa de Auxílio à Permanência REPAE - Programas de Assistência Estudantil

# **ASSISTÊNCIA ESTUDANT/L** acesso, permanência e êxito do estudante

# Apresentação

Seja bem-vindo(a) ao Instituto Federal de Educação, Ciência e Tecnologia de Rondônia - IFRO - Campus Cacoal. O presente **"Manual do Programa de Auxílio à Permanência - PROAP - IFRO Cacoal"** é parte integrante da dissertação de mestrado **"Participação de estudantes no edital do Programa de Auxílio à Permanência (PROAP): Uma proposta de manual ilustrativo como ferramenta facilitadora"**, e foi desenvolvido no decorrer da pesquisa de Mestrado Profissional em Educação Profissional e Tecnológica em Rede Nacional – ProfEPT, ofertado pelo IFRO - campus Porto Velho Calama. O projeto de mestrado foi desenvolvido na linha de pesquisa "Organização e Memórias de Espaços Pedagógicos na Educação Profissional e Tecnológica (EPT) e do Macroprojeto 6: "Organização de espaços pedagógicos da EPT". O objetivo principal desse Manual é apresentar de forma simples e ilustrativa informações e orientações referentes às inscrições no PROAP e proporcionar clareza aos discentes socioeconomicamente vulnerável, garantindo a permanência e o êxito do discente na instituição. Vem conosco!

## **Agradecimentos**

IFRO - Campus Calama - Porto Velho pela oportunidade de ser contemplada no Edital nº 37/2023/PVCAL - CGAB/IFRO, de 16 de agosto de 2023 - Edital de fluxo contínuo para fomento de produtos educacionais desenvolvidos por estudantes do Mestrado em Educação Profissional e Tecnológica - PROFEPT/ IFRO - Campus Porto Velho. Ao Instituto Federal de Educação, Ciência e Tecnologia – IFRO Cacoal servidores, pais e responsáveis e discentes.

A equipe da Coordenação de Assistência ao Educando - CAED do IFRO Cacoal e discentes participantes da pesquisa.

Tópico 1 - Orientações para acessar o Sistema de Administração Pública - SUAP

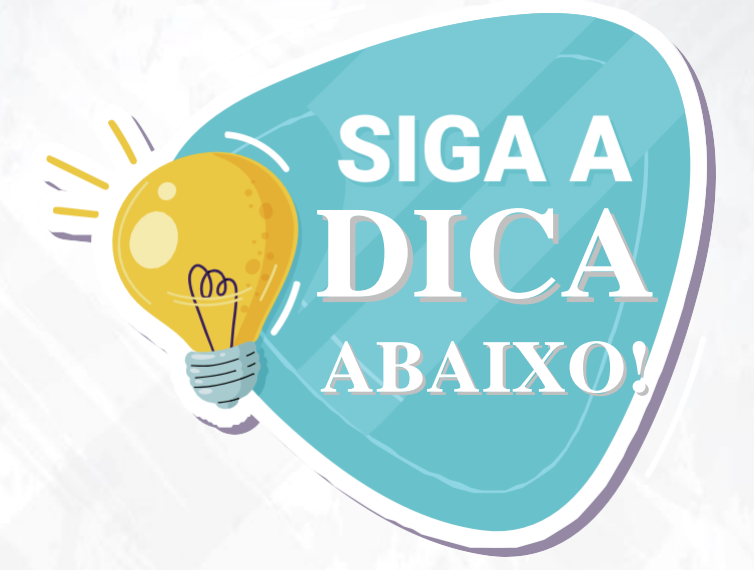

Entre na página do SUAP: https://suap.ifro.edu.br/accounts/login/, coloque o número de "**MATRÍCULA"** e no lugar da "senha". No primeiro acesso a senha será **"ifro + número de matrícula"**. Segue modelo abaixo:

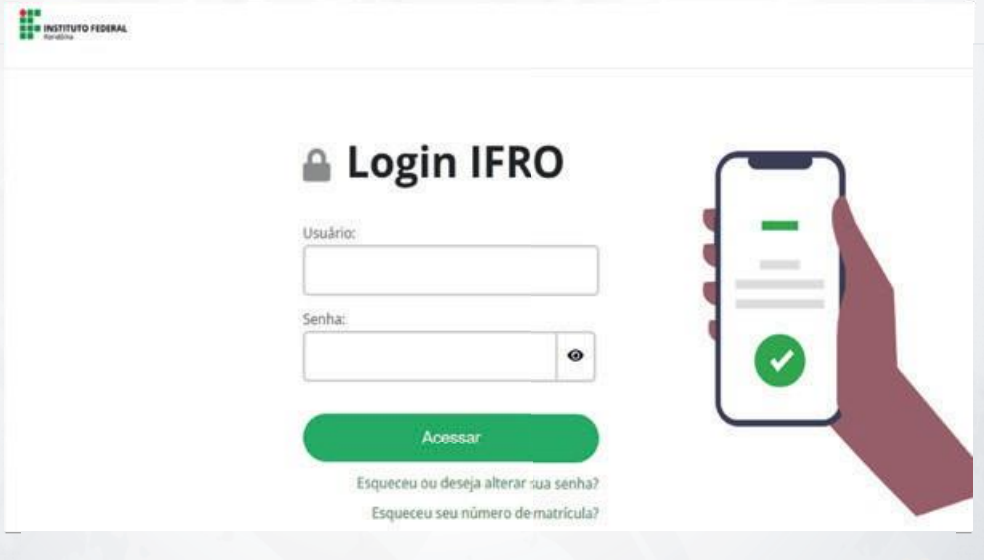

**Esqueceu o número da matrícula?** Veja como recuperar.

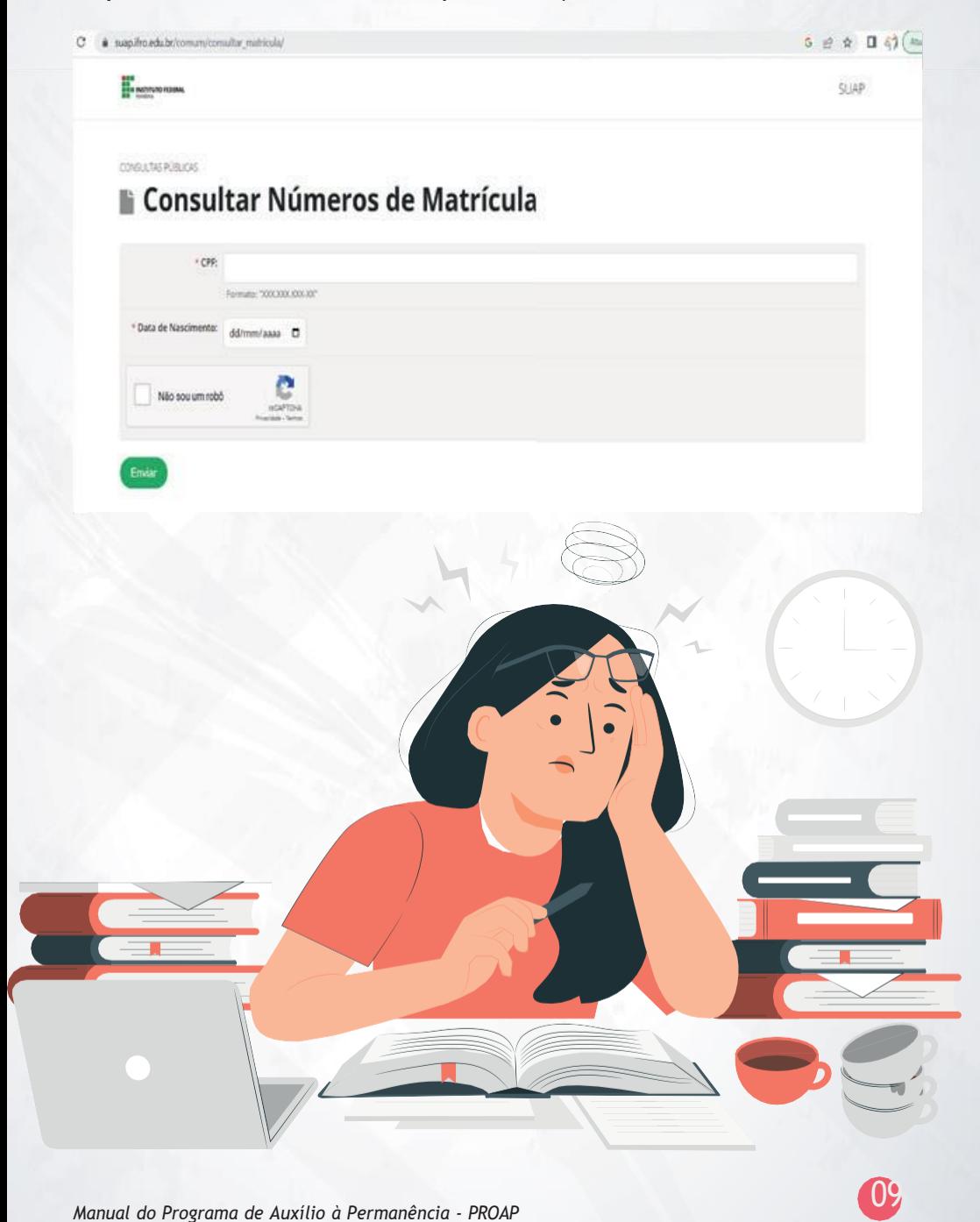

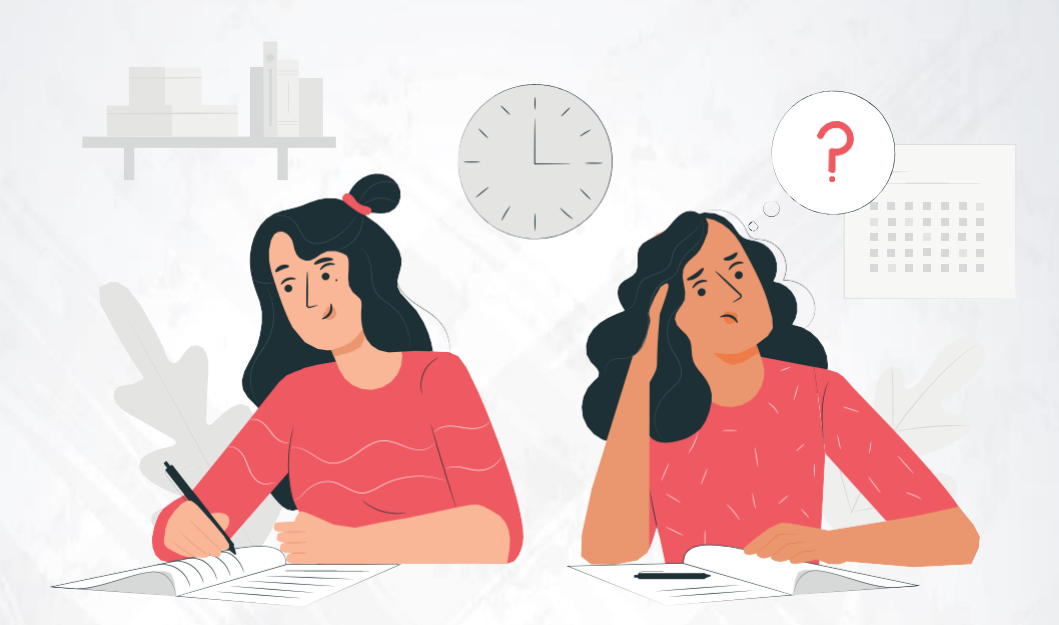

#### **Esqueceu sua senha?** Veja como recuperar.

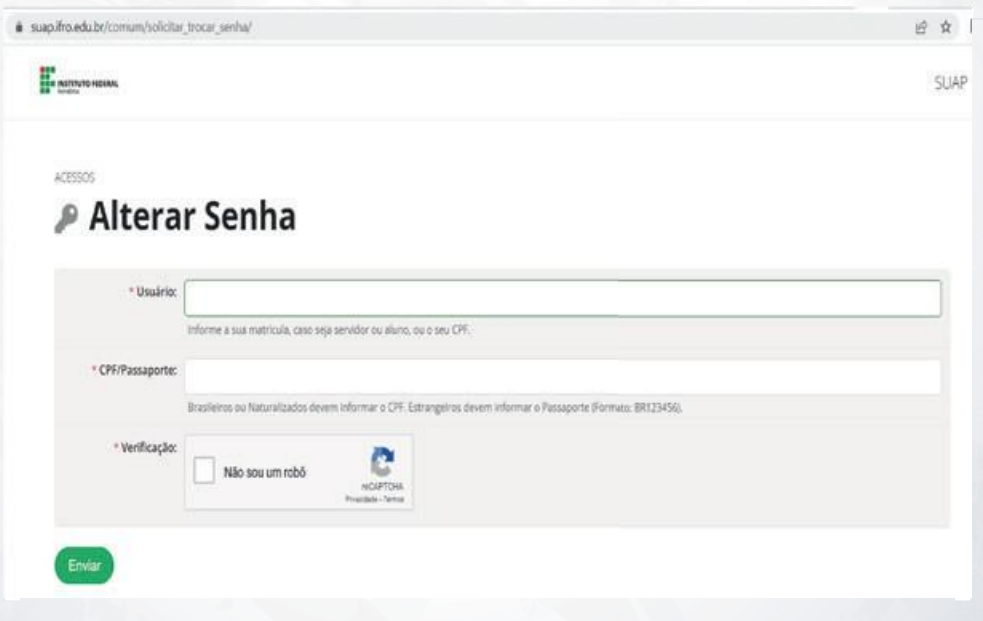

### Tópico 2 - DICAS IMPORTANTES

- **1º** Leia o Edital do Programa de Auxílio à Permanência PROAP!
- **2º** Fique atento aos prazos de cada etapa do cronograma!
- **3º** Não esqueça de atualizar o questionário de caracterização socioeconômica! Principalmente o número correto dos integrantes do grupo familiar e a forma de trabalho de cada um.
- **4º** Separe os documentos necessários!
- **5º** Faça uma pasta com os arquivos em pdf dos documentos!
- **6º** Separe os anexos que irá precisar!
- **7º** Imprimir, preencher e assinar!
- **8º** Converse com a equipe da CAED e tire suas dúvidas!

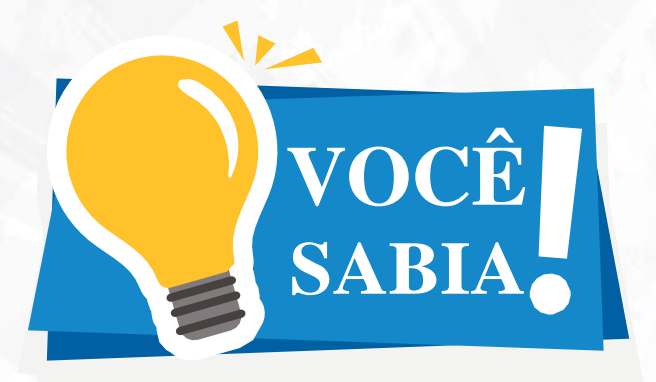

**1- Você sabia que alguns alunos desconhecem a forma de trabalho de seus irmâos e responsáveis?**

Antes de realizar a inscrição converse com eles e verifique qual a atividade que estão desenvolvendo atualmente.

**2- Você sabia que alguns documentos como RG devem ser anexados frente e verso?** Ao escanear o RG lembre-se de tirar foto dos dois lados.

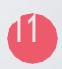

**3- Você sabia que se primeiro fizer uma pasta com todos os arquivos dos documentos facilitára sua inscrição no PROAP?** Segue o modelo.

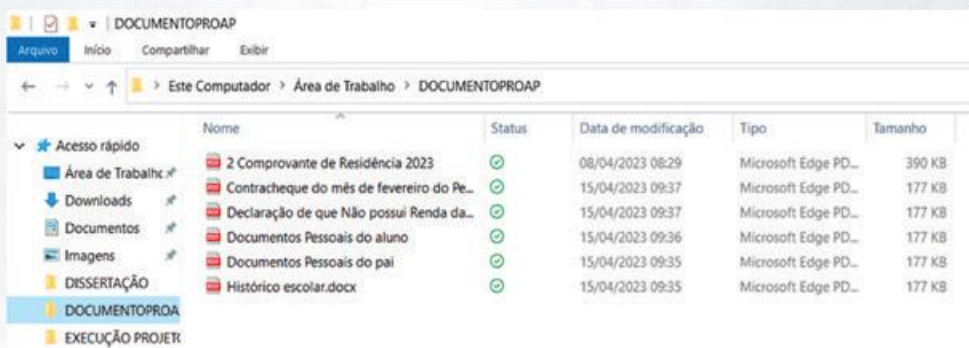

**4- Conheça exemplos de documentos que serão solicitados no SUAP:** (Siga as orientações do Edital do PROAP da instituição em que você estuda)

**5- Você sabia que dá para juntar as fotos dos documentos de cada membro da família em um arquivo único?**

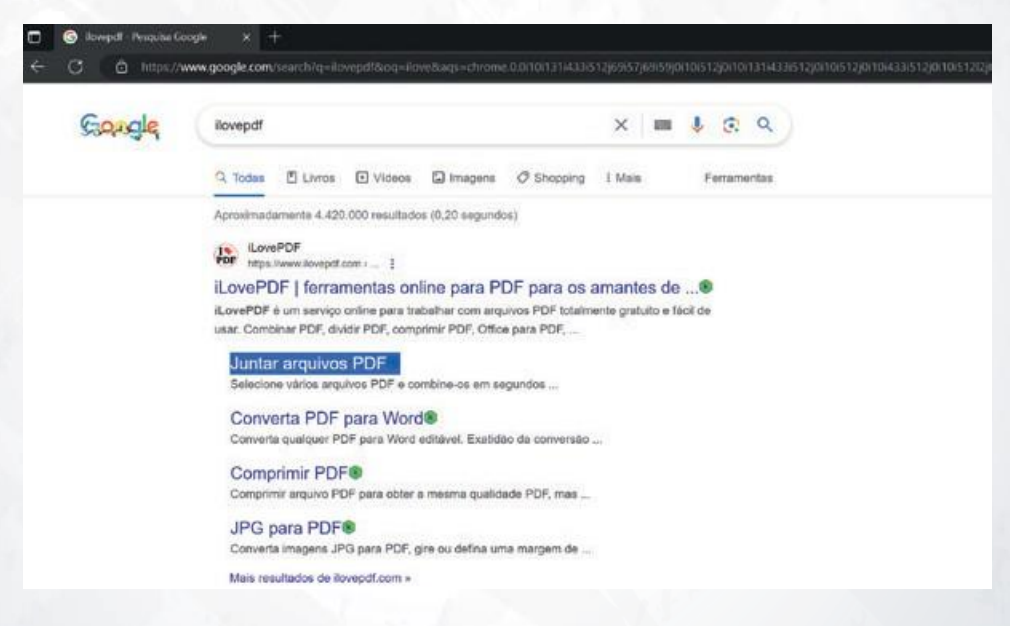

Clique em **juntar arquivos pdf.**

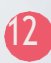

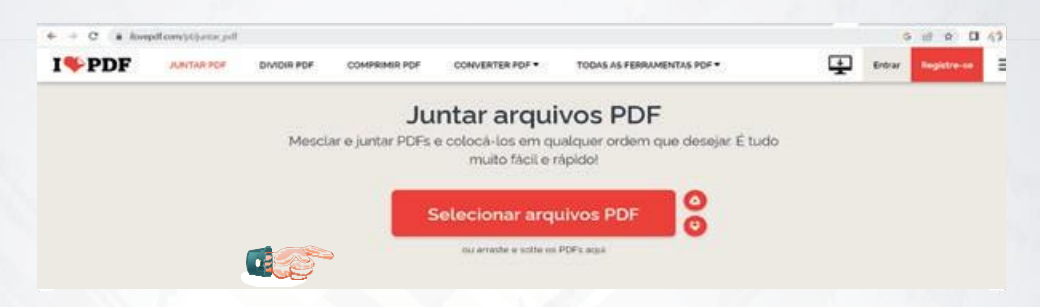

#### Clique em **Selecionar arquivos pdf.**

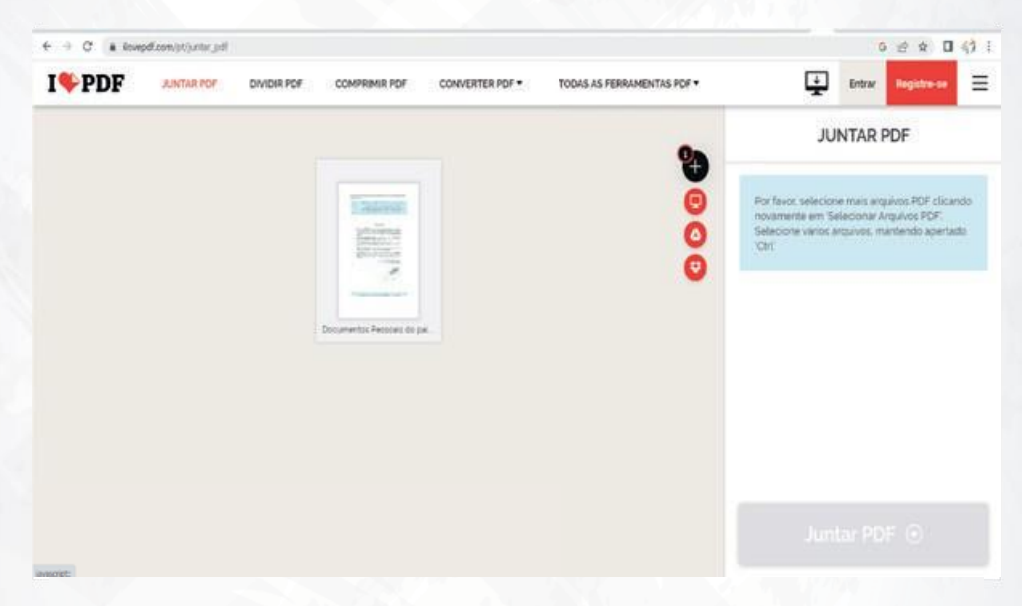

Vá até a pasta e clique encima do arquivo desejado e **clique em Abrir.**

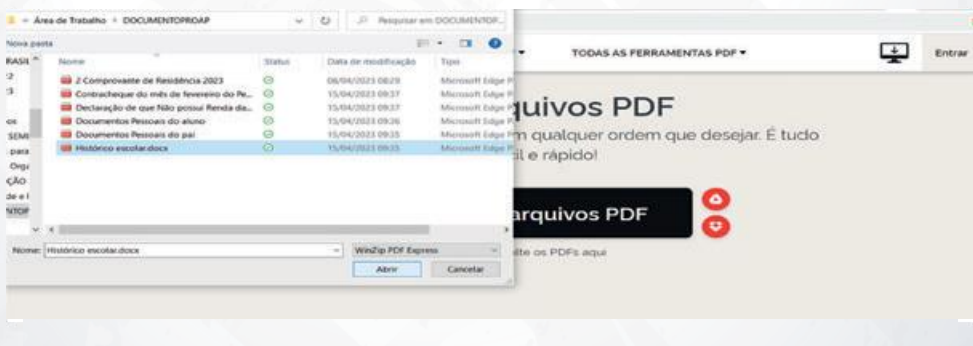

### Tópico 3 - CARACTERIZAÇÃO SOCIOECONÔMICA

**Vamos para os próximos passos!!!** Ao abrir o SUAP aparecerá dois comandos muito importante:

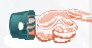

#### PENDÊNCIAS

Responda ao questionário<br>de Caracterização<br>Socioeconômica.

**Pré inscrever-se em: Programa: PROAP (CACOAL)**

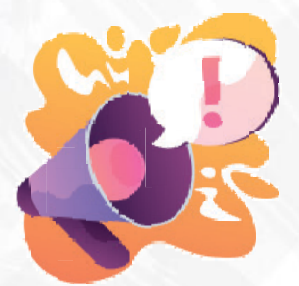

Por favor, efetue sua caracterização social antes de se inscrever no programa

#### Pré-inscrição para **''Programa: PROAP (CACOAL)''**

#### **O** Atenção:

Após realizar a pré-inscrição deve-se completar o cadastro e submeter a inscrição.

#### $0$  É essencial:

- 1. Manter sempre seu endereço e contatos (telefone/email) atualizados no SUAP.
- 2. Lembrar-se de ler com atenção todo o edital (no portal do IFRO) e esse formulário de inscrição preenchendo corretamente todos os camp
- 3. Entregar, no período estipulado no edital, toda a documentação que comprove as informações prestadas nesse formulário de inscrição.
- 4. Estar ciente de que o preenchimento desta inscrição não significa deferimento de qualquer benefício.

#### Passo 1 de 3

**Aqui você saberá se está cumprindo todoss os passos.**

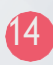

#### Aqui você saberá se **está cumprindo todos os passos**

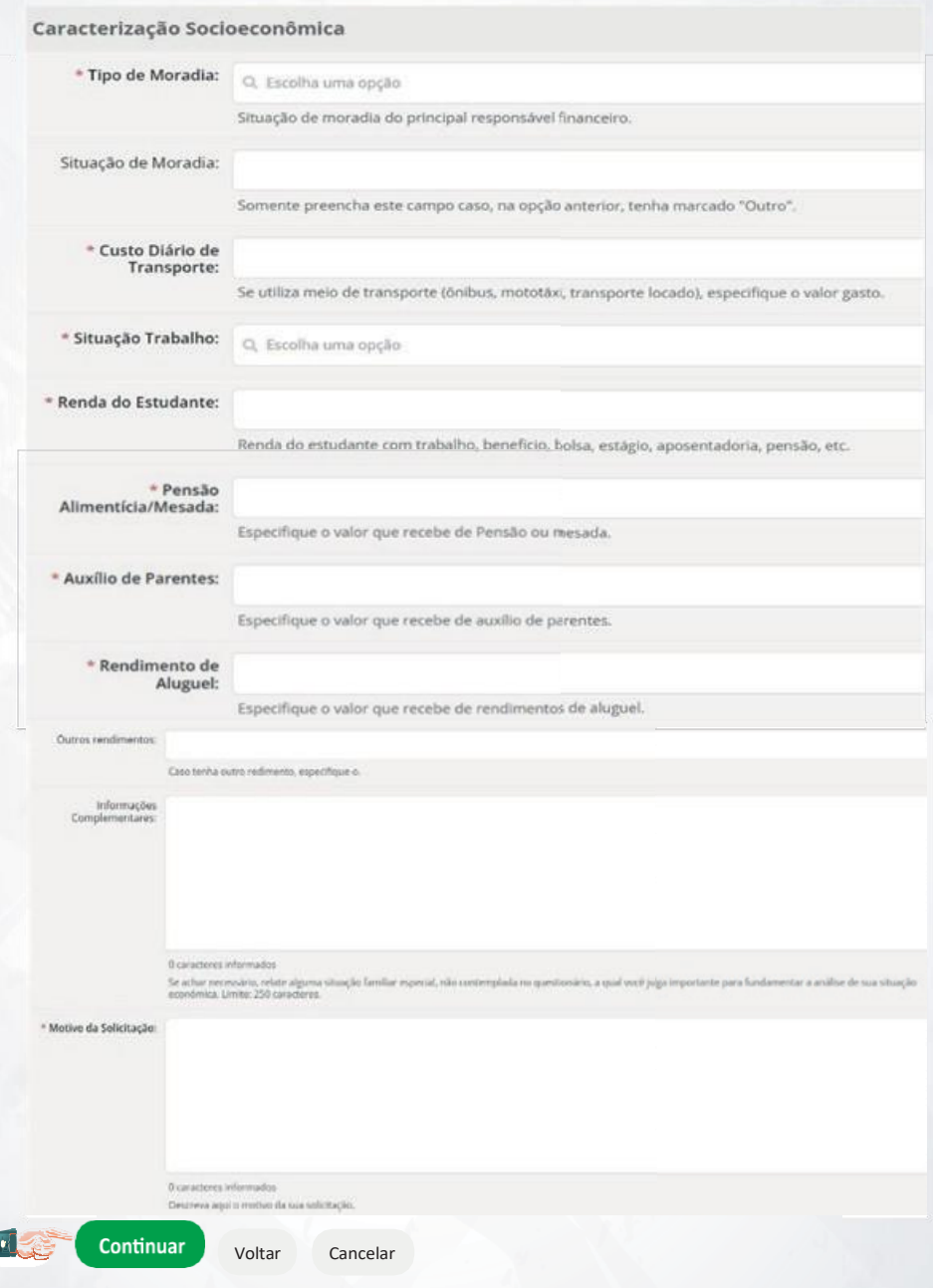

Se você já tiver preenchido o questionário em anos anteriores **atualize o questionário socioeconômico** clicando em **"Editar":**

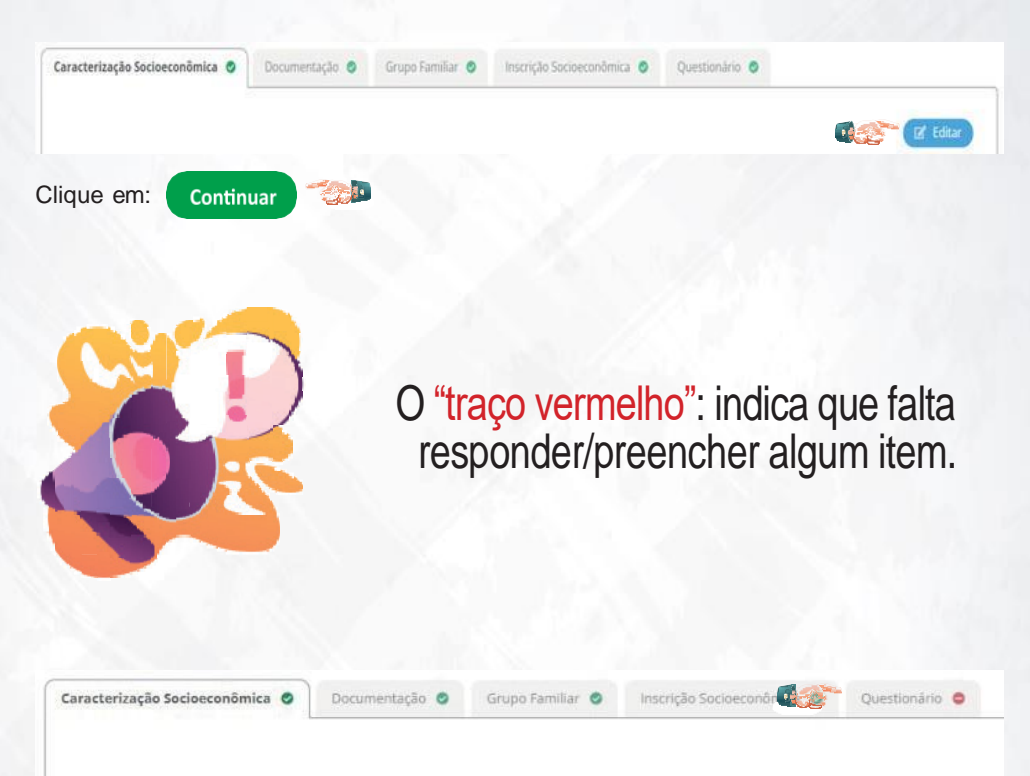

Conforme o número de pessoas informadas no questionário socioeconômico clique no botão verde **"Adicionar integrantes"** colocando o nome, o grau de parentesco **(se é o pai/mãe; filhos/filhas; irmão, sogro/sogra; avó/avô; companheiro/companheira etc...)**

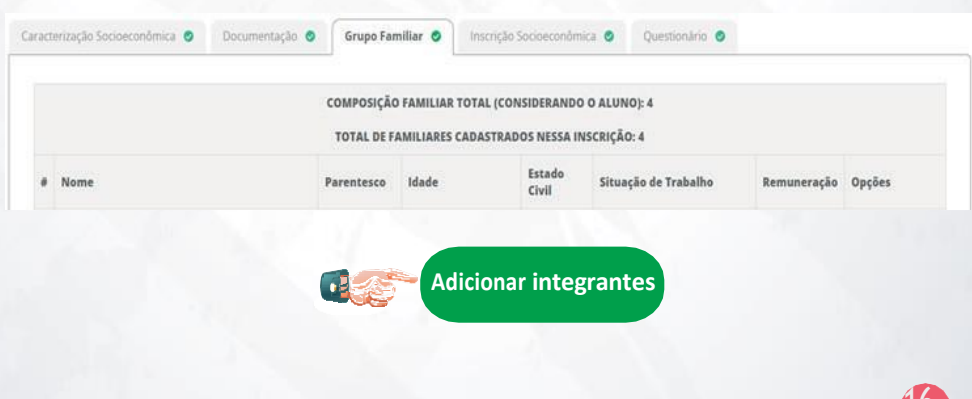

## Tópico 4 - DOCUMENTAÇÃO (Leia o Edital do PROAP)

Faça arquivos **PDF, JPG, JPEG ou PNG** para cada documento.

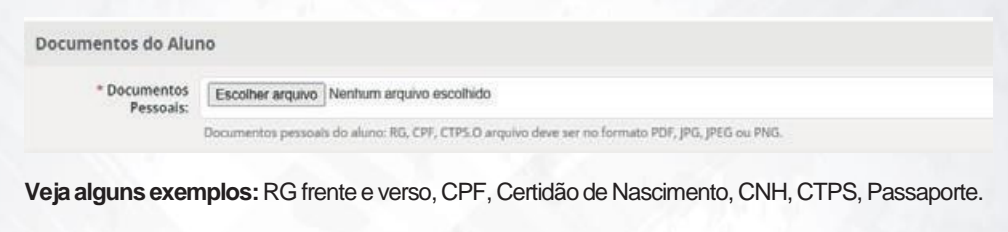

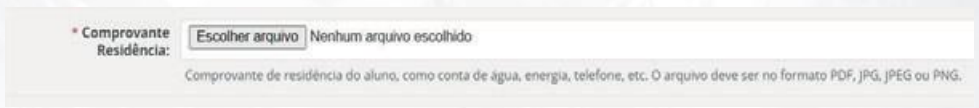

**Veja alguns exemplos:** Conta de água, Conta de Luz, Declaração de Residência.

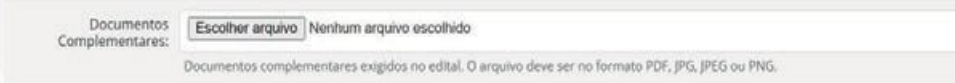

**Veja alguns exemplos:** Certidão de Óbito; Declaração de Guarda ou documento equivalente (autenticada em cartório) para aqueles que não convivem com os pais biológicos que comprove a guarda, a tutela ou a curatela; Termo de contrato de estágio remunerado etc.... Todo e qualquer documento que possa comprovar informações adicionais.

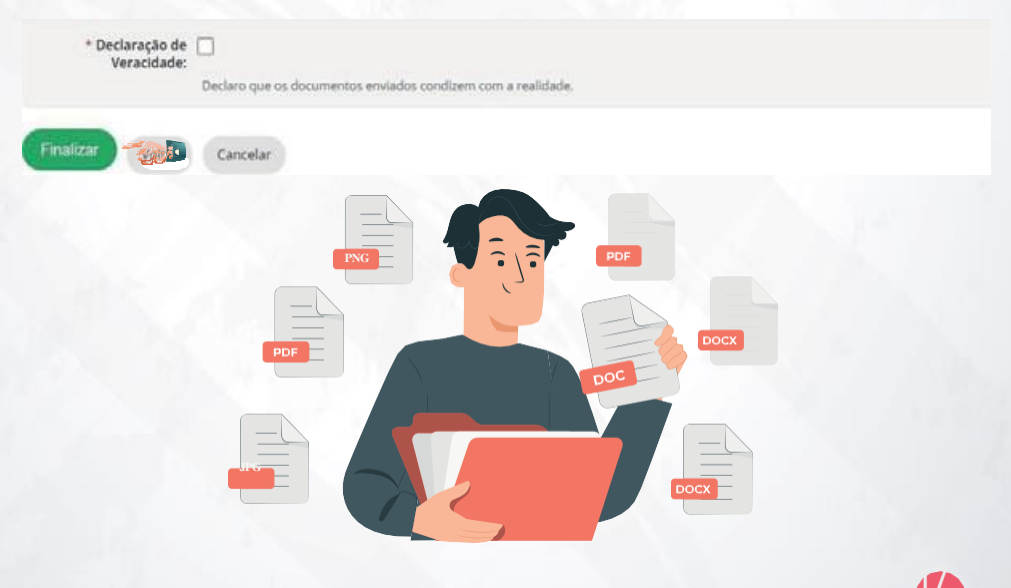

### Tópico 5 - DIFERENTES FORMAS DE TRABALHOS E DE RENDIMENTOS SOLICITADOS NO EDITAL (Verificar os documentos solicitados no Edital do PROAP).

- Trabalhador Assalariado
- Trabalhador em Atividade Rural
- Autônomos e Profissionais Liberais
- Desempregados
- Pessoas com idade igual ou superior a 18 anos que apenas estudem ou não trabalhem
- Rendimentos de aluguel ou Arrendamento de bens móveis e imóveis  $\blacklozenge$
- Aposentados e Pensionistas
- Beneficiário de Programas Sociais do Governo Federal
- Pessoas do Lar
- Recebimento de Pensão Alimentícia

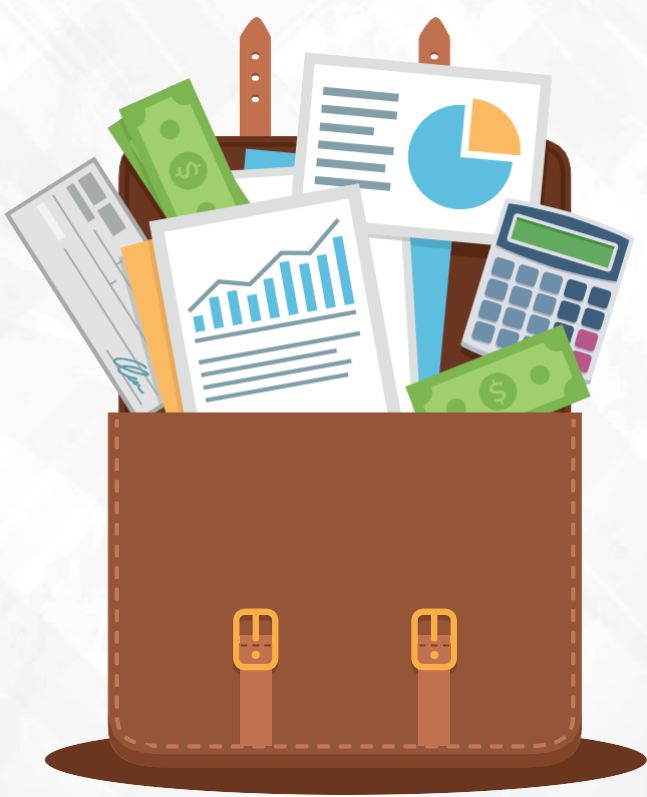

### Tópico 6 - CONHEÇA ALGUNS MODELOS DE DOCUMENTOS (Verificar os documentos solicitados no Edital).

\* Comprovante Renda: Escolher arquivo Nenhum arquivo escolhido

Comprovante(s) de renda do aluno. O arquivo deve ser no formato PDF, JPG, JPEG ou PNG.

- ◆ Contracheque ou holerite: três meses anteriores a inscricão. (nome, mês, ano e valor) **deverão estar bem visíveis.**
- Declaração de imposto de renda de pessoa física-IRPF, **mais recibo de entrega à Receita Federal do Brasil**.
- Carteira de Trabalho e Previdência Social **(CTPS)** Fisica.

Páginas da CTPS solicitadas em alguns casos específicos:

- **- Alteração salarial atualizada**
- **- Registro da Admissão no último trabalho**
- **- Registro da Demissão no último trabalho**

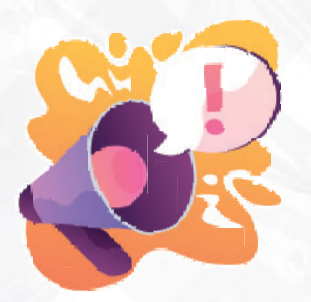

Se você ou algum familiar nunca trabalhou de carteira assinada anexe a foto da primeira página intitulada "CONTRATO DE TRABALHO" em branco.

**CTPS Digital:** Com a página de início/identificação e parte do guia de contratos.

**Ainda não tem a Carteira Digital?** acesse o link: [https://www.](http://www.gov.br/pt-br/servicos/)go[v.br/pt-br/servicos/](http://www.gov.br/pt-br/servicos/) obter-a-carteira-de-trabalho

- Extrato de recebimento da última parcela do **Seguro Desemprego.** Disponível no link: [https://www.](http://www.gov.br/pt-br/servicos-estaduais/consultar-seguro-desemprego)go[v.br/pt-br/servicos-estaduais/consultar-seguro-desemprego.](http://www.gov.br/pt-br/servicos-estaduais/consultar-seguro-desemprego)
- Carnê do INSS.

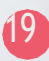

Extrato do pagamento para Aposentados e Pensionistas.

**Aposentados -** O comprovante pode ser obtido através do **link:** [https://www.](http://www.gov.br/pt-)go[v.br/pt-](http://www.gov.br/pt-) br/ servicos/emitir-extrato-de-pagamento-de-beneficio ou na **agência do INSS.**

- **- Extrato do Bolsa Família**
- **- PETI ( Programa de erradicação do trabalho infantil)**
- **- Auxílio Emergencial**
- Notas fiscais de venda de produtos agrícolas (gado, café e hortifruti)  $\bullet$
- Contrato de locação ou arrendamento devidamente **REGISTRADO EM CARTÓRIO** acompanhado dos comprovantes

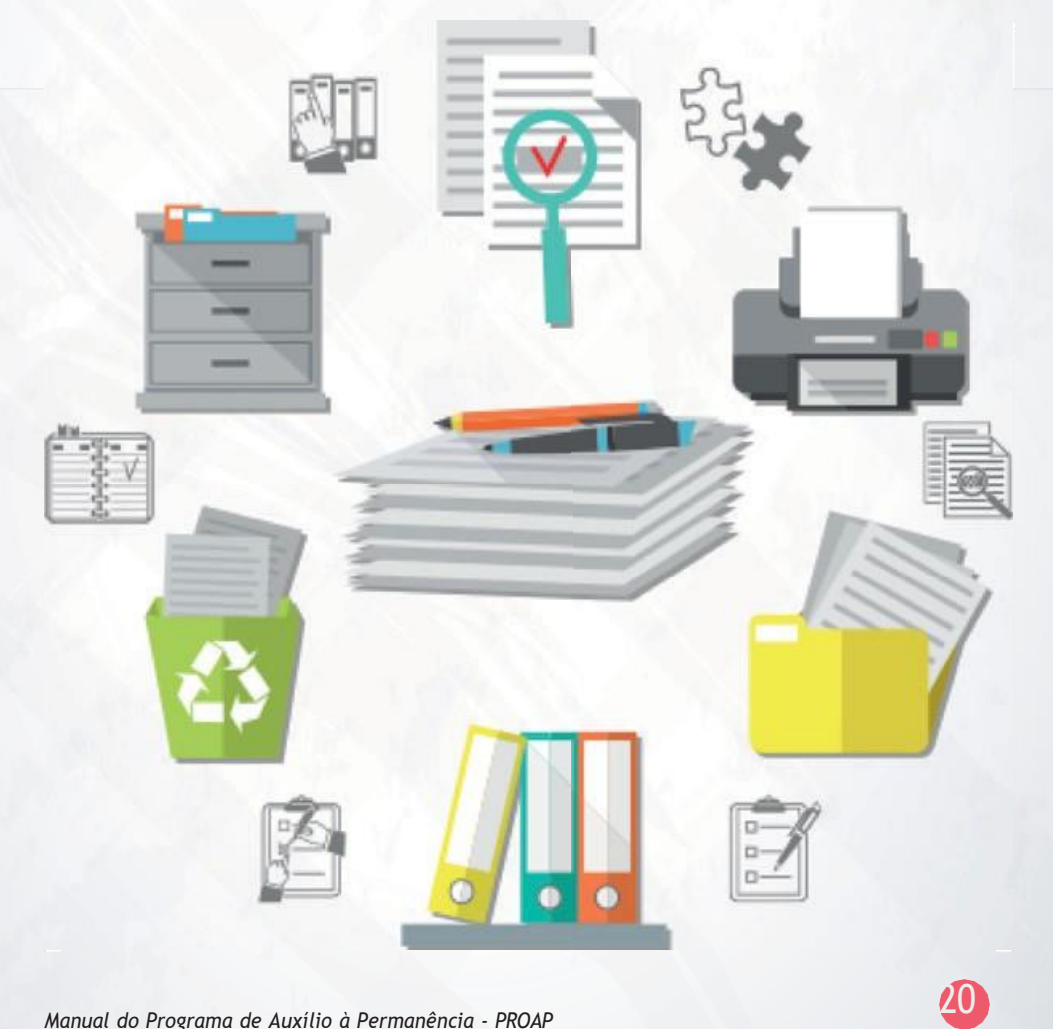

### Tópico 7 - ANEXOS

Imprimir, preencher e assinar os anexos: Os anexos deverão ser preenchidos, assinados à caneta ou eletronicamente pelo GOV.BR, escaneados e inseridos no ato da inscrição contendo a assinatura dos pais ou responsáveis legais quando os alunos tiverem menos de 18 (dezoito) anos. Não serão aceitos nomes digitados no word e recortes de assinaturas do aluno ou de seu responsável legal

◆ Declaração de trabalho autônomo ou liberal

Utilize esta declaração se alguma das pessoas que moram na sua casa for (**maior de 18 anos**) e trabalhar por conta própria.

Declaração de que não possui renda

Utilize esta declaração se alguma das pessoas que moram na sua casa for (**maior de 18 anos**) e trabalhar por conta própria.

◆ Declaração de pensão alimentícia

Utilize esta declaração somente se por acaso alguma das pessoas que moram na sua casa for (**menores de 18 anos**) receber algum valor financeiro de pensão alimentícia. Verifique no edital do PROAP!

Requerimento de Recurso

Requerimento de Recurso será utilizado somente se o processo for **INDEFERIDO** em alguma fase. Verifique no cronograma o que você poderá solicitar recurso!

Termo de compromisso  $\blacklozenge$ 

Verifique no edital do PROAP em qual momento o Termo de compromisso será entregue. **Alguns solicitam no momento da inscrição outros no término.**

◆ Declaração de produtor rural

Preencher esta Declaração somente se alguém (maior de 18 anos) que morão na sua casa trabalhar em alguma atividade rural e vender algum produto (gado; café; verduras; frutas etc...)

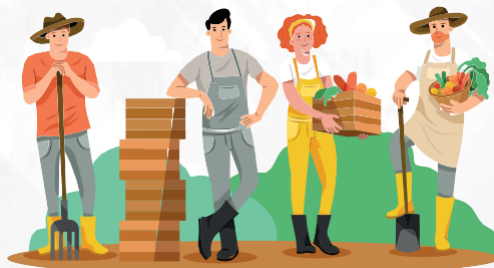

### Tópico 8 - GRUPO FAMILIAR

mentação **O** 

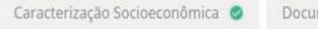

Se o traço vermelho aparecer em algum passo é porque ainda está faltando preencher com os dados ou documentos.

Inscrição Socioeconômica

Ouestionário O

Segundo a **Lei nº 9.250, de 1995**, art. 35:

**§ 1º**: Poderão ser considerados como dependentes, observado o disposto nos arts. 4º, § 3º, e 5º, parágrafo único.

Grupo Familiar O

**I-** o cônjuge;

**II-** o companheiro ou a companheira, desde que haja vida em comum por mais de cinco anos, ou por período menor se da união resultou filho;

**III-** a filha, o filho, a enteada ou o enteado, até vinte e um anos, ou de qualquer idade quando incapacitado física ou mentalmente para o trabalho;

**IV-** o menor pobre, até vinte e um anos, que o contribuinte crie e eduque e do qual **detenha a guarda judicial;**

**V-** o irmão, o neto ou o bisneto, sem arrimo dos pais, até vinte e um anos, desde que o contribuinte detenha a guarda judicial, ou de qualquer idade quando incapacitado física ou mentalmente para o trabalho;

**VI-**os pais, os avós ou os bisavós, desde que não aufiram rendimentos, tributáveis ou não, superiores ao limite de isenção mensal;

**VII-** o absolutamente incapaz, do qual o contribuinte seja tutor ou curador.

**§ 2º** Os dependentes a que referem os incisos III e V do parágrafo anterior poderão ser assim considerados quando maiores até vinte e quatro anos de idade, se ainda estiverem cursando estabelecimento de ensino superior ou escola técnica de segundo grau (Lei nº 9.250, de 1995, art. 35, § 1º).

**§ 3º** Compõem o grupo familiar aqueles que moram e compartilham dos mesmos gastos e ganhos do grupo (Resolução nº 23/ REITCONSUP/IFRO de 26 de Março de 2018.

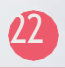

## Tópico 9 - INSCRIÇÃO SOCIOECONÔMICA

- Informe o valor utilizado para pagamento diário de transporte público ou particular. Veja exemplo:
- Se você recebe algum valor em dinheiro por exercer algum trabalho autônomo informe o valor.
- Se você recebe algum valor em dinheiro de algum parente referente a mesada renda informe o valor.
- Você recebe algum valor em dinheiro mensal de algum parente? Informe o valor.
- Você ou alguém da sua casa recebe algum valor de aluguel? Informe o valor.
- Possui outros rendimentos? Informe o valor.

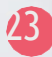

## Tópico 10 - QUESTIONÁRIO PARA PONTUAÇÃO

#### $\triangle$  Renda per capita

Após a análise da comissão da CEAC nos documentos da renda da família e a confirmação e a correção dos valores informados se a renda per capta, isto é, por pessoa da família, ficar dentro dos critérios estabelecidos no edital receberá as seguintes pontuação

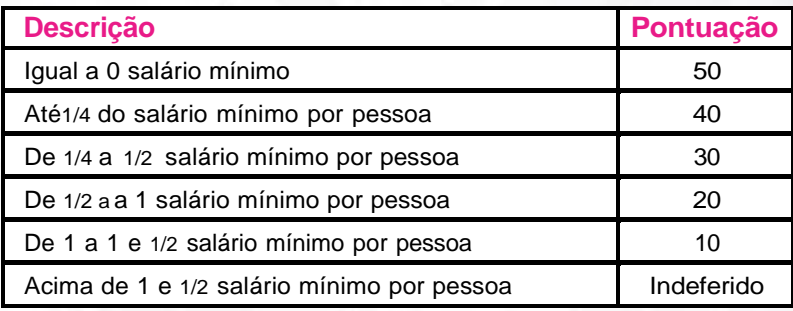

Sua família é Beneficiária de Programas Sociais do Governo Federal, estadual ou Municipal com comprovação atualizada, tais como: Benefício de Prestação Continuada: Programa de Erradicação do Trabalho Infantil: Programa Agente jovem de Desenvolvimento Social e Humano: Programa Bolsa Família e os programas remanescentes nele unificados: Programa Nacional de inclusão do Jovem - Pró-jovem: Auxílio Emergencial Financeiro e outros programas de transferência de renda destinados à população atingida por desastres, residente em Municípios em estado de calamidade pública ou situação de emergência: Demais programas de transferência condicionada de renda implementada por Estados, Distrito Federal ou Municípios? Sendo necessário comprovar a condição de beneficiários através de comprovante de inscrição no Programa e do extrato bancário do benefício, que deve ser escaneado e anexado no SUAP no momento da inscrição.

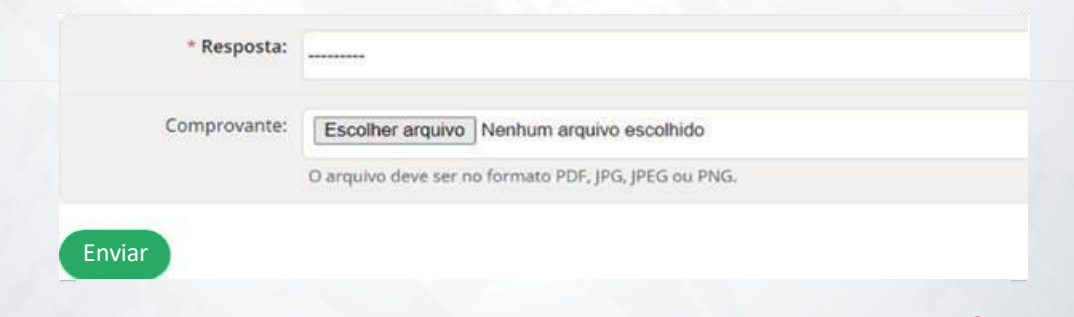

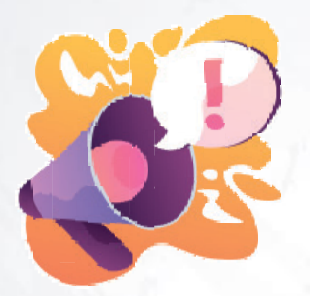

### Apresentar um documento que comprove o recebimento do benefício

Alguém do seu grupo familiar possui doença crônica? Se sim, comprovar com laudo Médico emitido nos últimos doze meses, que deve ser escaneado e anexado no SUAP no momento da inscrição.

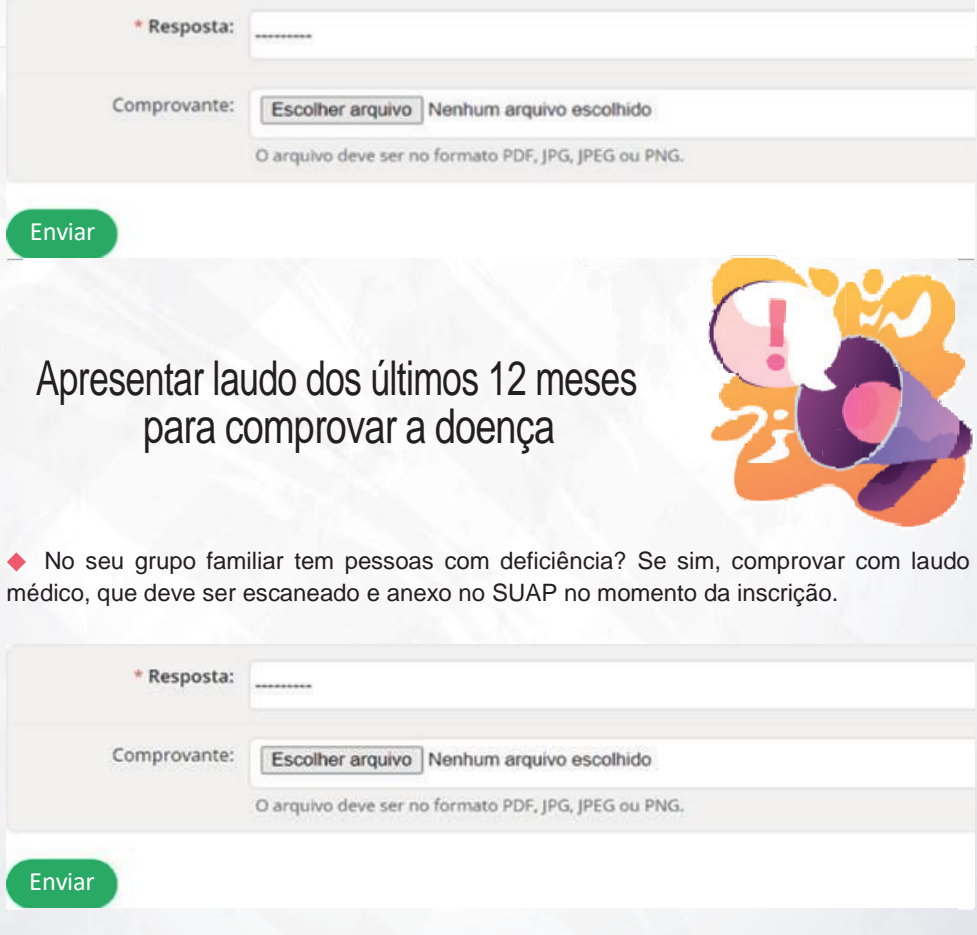

Você estudou integralmente e exclusivamente o ensino fundamental e/ou médio no sistema público de ensino? Se sim, comprovar mediante apresentação de cópia do histórico escolar ou declaração de escola de origem do Ensino fundamental para os alunos do ensino médio ou cópia do histórico escolar ou declaração da escola de origem do ensino médio para os alunos de graduação, que deve ser escaneado e anexado no SUAP no momento da inscrição.

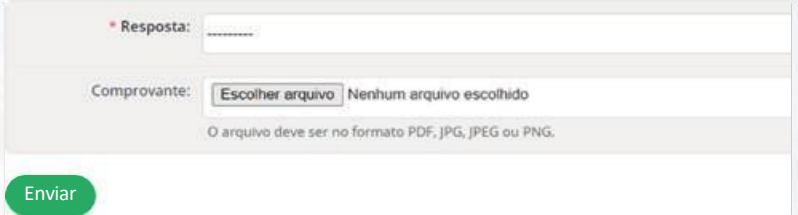

**Ingresso na instituição através de cotas sociais/ações afirmativas** Alunos que tenham optado pela reserva de vagas (cotas sociais) no ato da inscrição para o Processo Seletivo Unificado que se encontrem em situação de vulnerabilidade socioeconômica, de acordo com a Lei 14.723/2023. Enquadram-se nessa modalidade alunos que tenham feito a inscrição no processo seletivo para a cota de renda inferior a um salário mínimo e meio por pessoa da família. O aluno deverá anexar a folha de convocação onde conste seu nome e a cota para a qual se inscreveu.

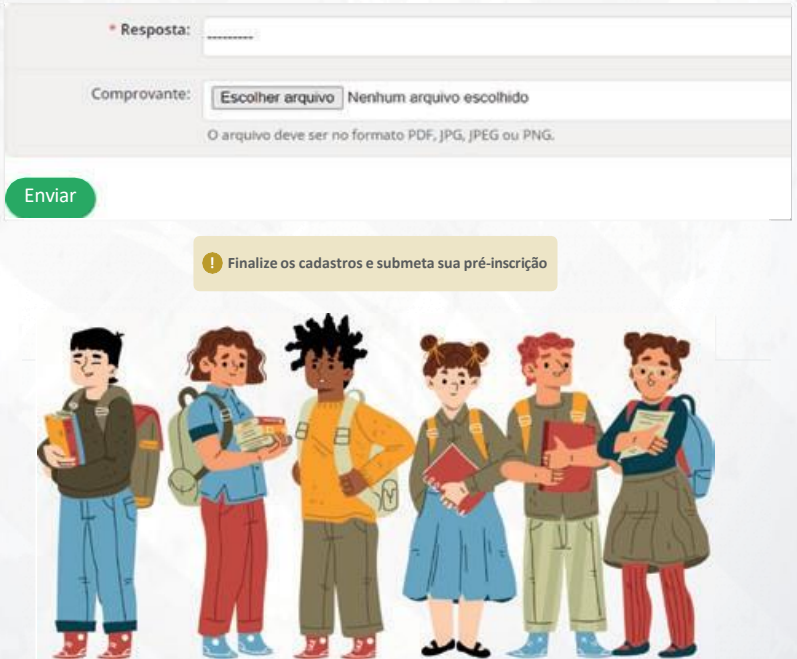

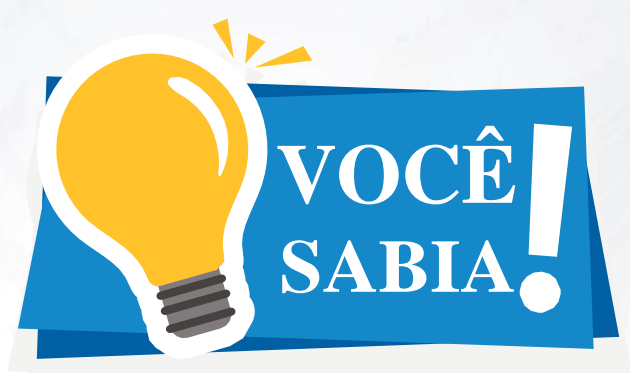

Muitos "NÃO" submetem a inscrição e o processo não vai para análise! Não esqueça de clicar em:

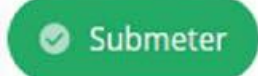

**Precisa aparecer a seguinte mensagem:**

Inscrição submetida com sucesso

**Agora você precisa aguardar** a equipe da CEAC do seu campus analisar sua inscrição!

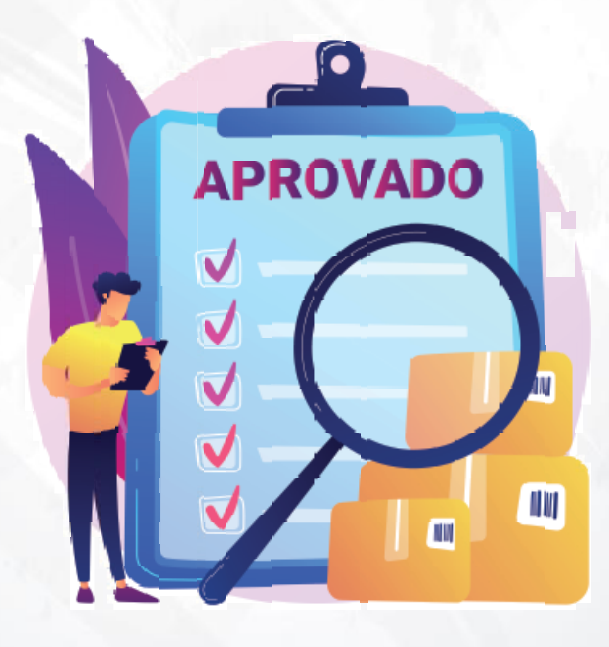

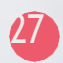

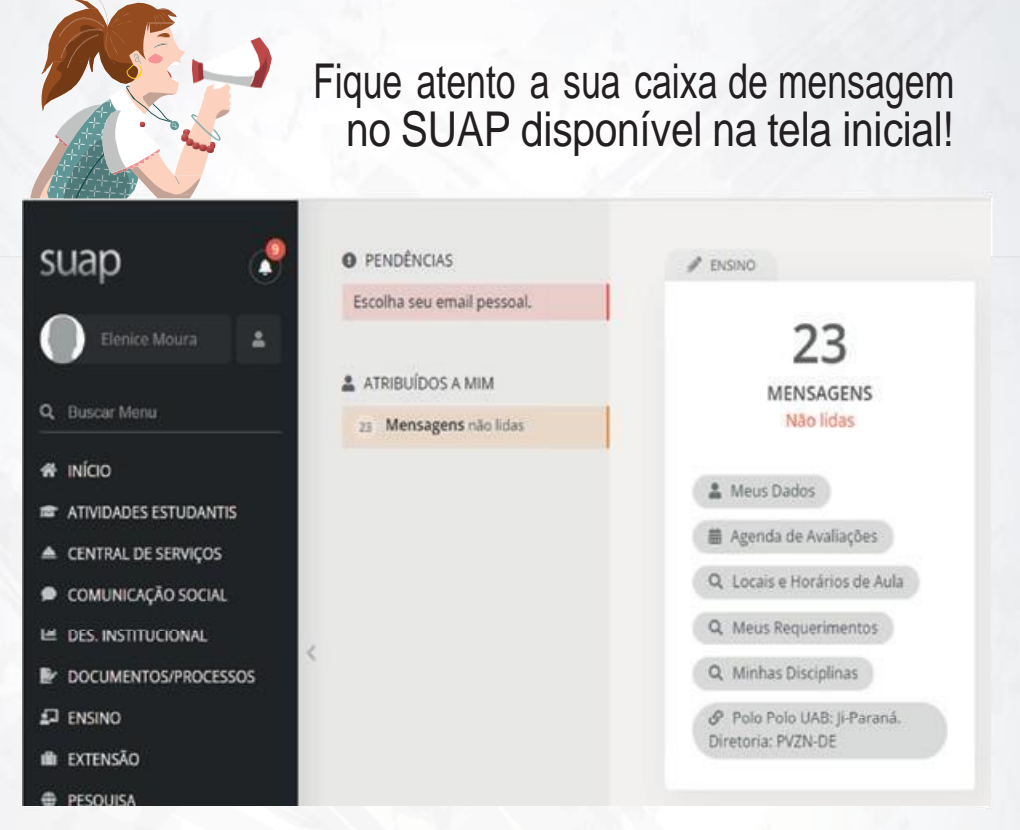

**Fique atento** na mensagem de **RETITIFICAÇÃO DE DOCUMENTOS**. **Parágrafo 1°:** Durante o período da análise, poderá ser encaminhada no **SUAP** do aluno uma solicitação de retificação da documentação enviada.

Lembre-se é de responsabilidade do aluno e/ou seu responsável legal.

## RESULTADO FINAL

**Deferido:** Significa que está correto a documentação apresentada conforme o edital.

**Indeferido:** Significa que está incorreto a documentação apresentada.

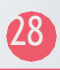

# REFERÊNCIAS

BRASIL. DECRETO-LEINº 5.452, DE 1º DE MAIO DE 1943. Aprova a Consolidação das Leis do Trabalho. Disponível em http://www.planalto.gov.br/ccivil\_o3/decreto-lei/del5452.htm. Acesso em 05/08/2022.

BRASIL. Decreto nº 7.234, de 19 de julho de 2010. Programa Nacional de Assistência Estudantil - PNAES. Disponível em[: http://www.planalto.gov.br/ccivil\\_03/\\_ato2007-](http://www.planalto.gov.br/ccivil_03/_ato2007-) 2010/2010/decreto/d7234.htm. Acesso em 21/06/2023.

IFRO. Instituto Federal de Educação, Ciência e Tecnologia de Rondônia. Campus Cacoal. EDITAL Nº 1/2022/CAC -CGAB/IFRO, DE 20 DE JANEIRO DE 2022.

BRASIL. Lei nº 9.250, de 26 de dezembro de 1995. Altera a legislação do imposto de renda das pessoas físicas e dá outras providências.

Instituto Federal de Rondônia. Sistema Unificado da Administração Pública - SUAP. Disponível em https:// suap.ifro.edu.br/accounts/login/ Acesso em 27/04/2021.

GOV.BR. Serviços de Informação do Brasil. Disponível em: Serviços (www.gov.br). Acesso em 27/04/2021.

I love pdf. Disponível em[: https://www.ilovepdf.com/pt/word\\_para\\_pdf.](http://www.ilovepdf.com/pt/word_para_pdf) Acesso em 27/04/2022.

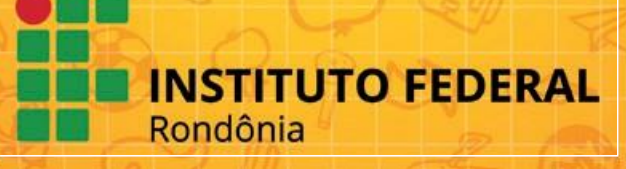